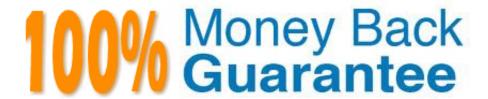

Vendor:Cisco

**Exam Code:**500-420

Exam Name: Cisco App Dynamics Associate

Performance Analyst

Version: Demo

## **QUESTION 1**

When should URI Segments be used in Transaction Detection rules?

- A. When identifying business transactions using particular parts of the SMTP request
- B. When the application uses message-oriented technologies
- C. When the application is a Web-Oriented Technology
- D. When the agent names the business transaction for the Web service name plus the operation name

Correct Answer: C

URI Segments should be used in Transaction Detection rules when the application is web-oriented. Web-oriented applications often have meaningful information in the URIthat can identify different business transactions. URI Segments can

help in defining patterns that match specific parts of the URI to distinguish different transactions.

References:

AppDynamics documentation on Transaction Detection:

https://docs.appdynamics.com/latest/en/application-monitoring/business-transactions

#### **QUESTION 2**

A Performance Analyst has enabled Development Level Monitoring for an application. For a default configuration, in which scenario will Development Level Monitoring get automatically disabled?

- A. A maximum of 500 calls per minute limit is exceeded, and Maximum heap utilization percentage goes above 90%
- B. A maximum of 1500 calls per minute limit is exceeded, and Maximum heap utilization percentage goes above 90%
- C. A maximum of 1000 calls per minute limit is exceeded, and Maximum heap utilization percentage goes above 95%
- D. A maximum of 2000 calls per minute limit is exceeded, and Maximum heap utilization percentage goes above 95%

Correct Answer: A

Development Level Monitoring in AppDynamics is designed for use in a lower volume, non-production environment. For a default configuration, Development Level Monitoring will get automatically disabled if the monitored environment

exceeds a threshold, typically a maximum of 1000 calls per minute, and the Maximum heap utilization percentage goes above 95%. These thresholds are in place to prevent excessive overhead in a production environment where such

detailed monitoring could impact performance.

## References:

AppDynamics documentation on Agent Configuration: Provides information on configuration settings for monitoring levels, including when Development Level Monitoring is automatically disabled due to exceeding thresholds.

## **QUESTION 3**

What are two examples of backend calls? (Choose two.)

- A. a request coming from a browser
- B. a tier-to-tier request
- C. an asynchronous request
- D. a remote services call

Correct Answer: BD

Backend calls in AppDynamics are the interactions that an application component has with external components or services. These can include calls to databases, remote service calls, and interactions between different tiers of an application.

A tier-to-tier request refers to any internal call that happens between different tiers (or nodes) within the same application. For example, a web tier calling an API service tier within the same application ecosystem. A remote services call is an

external call from an application to a service that resides outside of the application\\'s environment, like a call to an external web service, REST API, or a third-party service provider.

#### References:

AppDynamics documentation on Backend Detection:

https://docs.appdynamics.com/21.6/en/application-monitoring/identify-backends

#### **QUESTION 4**

How does a Performance Analyst identify if automatic remediation has been taken for a health rule violation?

- A. Expand on the "Description" field to display "Actions Executed".
- B. Review the "Application Dashboard" and review "Actions Executed"
- C. Right-click on "view details" and click on the "Actions Executed" button.
- D. Click on the link inside the Health Rule field and look for the "Affects" tab to display the Executed Actions.

Correct Answer: A

To identify if automatic remediation actions have been taken for a health rule violation in AppDynamics, a Performance Analyst should expand the "Description" field of the health rule violation event. This section will provide details on the actions executed as part of the automatic remediation process. These details help analysts understand the steps taken by the system to mitigate the issue without manual intervention.References:AppDynamics documentation on Health Rule Violations and Automated Actions.

#### **QUESTION 5**

Refer to the exhibit.

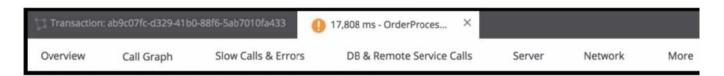

On which tab will the configured transaction threshold be found?

- A. Call Graph
- B. Slow Calls and Error
- C. DB and Remote Services Calls
- D. Overview
- E. More

Correct Answer: D

In Cisco AppDynamics, the transaction threshold configurations are typically found under the "Overview" tab. This is where you can view the health rule violations and performance baselines that are associated with transaction snapshots,

which can include the configured transaction thresholds. These thresholds set the acceptable performance limits for transactions, and when these limits are exceeded, it may trigger health rule violations that are visible on the Overview tab.

#### References:

AppDynamics Documentation on Transaction Snapshots AppDynamics Documentation on Health Rule Violations

## **QUESTION 6**

When using the REST interlace where would a Performance Analyst go to see all of the captured endpoints by service?

- A. Navigate to the Metric Browser then to the specific metric. Copy the REST URL from the Metric Browser and then use a wildcard query to get the metrics for other SEPs.
- B. Navigate to the Applications browser then drill down the requested endpoint with the available Dashboard and Metrics indicators then selected the desired metric.
- C. Navigate to the Metric Browser then to the Consumed Endpoints location. Drill down in the metric browser on the specific endpoint to call out its services.
- D. Access the MySQL database and find all the endpoints in an app. where can drill down to the tier and transactions using the endpoints. Select the appropriate REST feature enabled by the service endpoint.

Correct Answer: C

To view all captured endpoints by service using the REST interface in AppDynamics, a Performance Analyst would

navigate to the Metric Browser and proceed to the "Consumed Endpoints" section. From there, drilling down on specific

endpoints within the Metric Browser allows the analyst to explore the services associated with each endpoint. This method enables detailed analysis of endpoint metrics, facilitating the monitoring and optimization of service performance.

#### References:

AppDynamics documentation on Metric Browser: Guides on navigating the Metric Browser to access and analyze various application metrics, including those related to endpoints and services.

AppDynamics documentation on REST API: Provides information on how to utilize the REST API for retrieving metrics, including endpoint data.

#### **QUESTION 7**

Which two statements are correct about creating Information Points? (Choose two.)

- A. A wildcard can be used to select multiple methods for an Information Point.
- B. A wildcard can be used to select multiple classes for an Information Point.
- C. An Information Point can be created on the same class and method as a Custom Exit Point.
- D. An Information Point can be created on a class and method that is executed before the Business Transaction entry point.

Correct Answer: AB

When creating Information Points in AppDynamics, wildcards can be utilized to select multiple methods or classes, thereby broadening the scope of data collection. This feature is particularly useful for monitoring similar operations across

different components of an application, enabling a more efficient and scalable approach to gathering custom metrics.

# References:

AppDynamics documentation on Information Points: Elaborates on the process of setting up Information Points, including the use of wildcards to capture metrics from multiple methods or classes.

#### **QUESTION 8**

Which option, in addition to "minutes since creation", would a Performance Analyst use while configuring Automatic Cleanup of stale Business Transactions?

- A. Transaction Type
- B. Number of Calls
- C. Regular Expression
- D. Class/Method Filter

Correct Answer: B

When configuring Automatic Cleanup of stale Business Transactions, the "minutes since creation" option is often paired with the "Number of Calls" metric. This setting ensures that business transactions that have not been called within a

certain timeframe and have had a negligible number of calls are automatically cleaned up, helping to maintain an organized and relevant set of business transactions in the monitoring system.

References:

AppDynamics documentation on Business Transactions: Discusses best practices for managing business transactions, including the automatic cleanup based on time and call volume thresholds.

### **QUESTION 9**

A client needs to reference a metric from different applications on an AppDynamics dashboard. Which of the following is true?

- A. Metrics from different applications can be cross referenced but cannot be combined in a single dashboard
- B. Metrics from different applications cannot be cross referenced or combined on an AppDynamics dashboard
- C. Metrics from different applications cannot be cross referenced on an AppDynamics dashboard
- D. Metrics from different applications can be cross referenced on an AppDynamics dashboard

Correct Answer: D

In AppDynamics, metrics from different applications can indeed be cross-referenced on a single dashboard. This allows for a more holistic view of an organization\\'s application ecosystem, facilitating the comparison and correlation of

performance metrics across different applications within the same AppDynamics controller.

References:

AppDynamics documentation on Custom Dashboards: Details how to create custom dashboards that can include metrics from multiple applications, enabling cross-referencing and comprehensive performance monitoring.

## **QUESTION 10**

What must a Performance Analyst first configure in order to monitor end-to-end latency performance metrics in AppDynamics?

- A. additional demarcator methods
- B. define the end-to-end latency transaction
- C. slow end-point identity markers
- D. endpoints for asynchronous transactions

Correct Answer: B

To monitor end-to-end latency performance metrics, a Performance Analyst must first define the end-to-end latency transaction. This involves configuring the business transactions to include the necessary entry and exit points that capture

the complete flow of the transaction, thereby enabling the measurement of the total latency.

References:

AppDynamics documentation on Business Transactions:

https://docs.appdynamics.com/latest/en/application-monitoring/business-transactions

### **QUESTION 11**

Which statement is correct regarding controller-level and tier/node-level dashboards?

- A. The Performance Analyst can associate a controller-level dashboard with a tier or node through the My Dashboards tab
- B. From the controller-level dashboards list the Performance Analyst can access any tier/node-level dashboards outside the application in which they were created.
- C. Controller-level and tier/node-level dashboards are two separate sets. The Performance Analyst cannot cross-reference between these dashboards.
- D. Controller-level and tier/node-level dashboards are not scoped to be separate entities.

Correct Answer: C

Controller-level and tier/node-level dashboards in AppDynamics are treated as separate entities. They are scoped differently, with controller-level dashboards providing a global view across the entire AppDynamics domain, and tier/node-level

dashboards being specific to particular tiers or nodes within an application. Performance Analysts do not have the ability to cross-reference directly between these two sets of dashboards within the AppDynamics UI.

References:

AppDynamics documentation on Dashboards:

https://docs.appdynamics.com/latest/en/application-monitoring/custom-dashboards

## **QUESTION 12**

Which two functions does the Business Transaction Discovery Feature allow a user to perform? (Choose two.)

- A. Identify servers on which to install an AppDynamics application agent
- B. Identify new Business transactions in the Business Transaction Dashboard
- C. Identify PHP Business Transactions and preview them
- D. Identify potential Business Transactions and preview them

## E. Identify entry points from uninstrumented code

Correct Answer: BD

The Business Transaction Discovery feature in AppDynamics allows users to identify new and potential business transactions directly within the Business Transaction Dashboard. This feature aids in the continuous monitoring and adaptation

of the application\\'s transaction tracking to changing business needs, ensuring comprehensive visibility. Users can also preview these identified transactions, assessing their relevance and impact on the application\\'s performance before

deciding to monitor them as official business transactions.

## References:

AppDynamics documentation on Business Transaction Monitoring: Discusses how to manage and monitor business transactions, including the discovery and preview of new or potential transactions.

AppDynamics documentation on Business Transaction Dashboard: Explains the functionalities and features of the Business Transaction Dashboard, including transaction discovery.